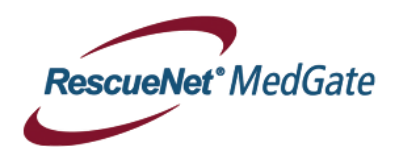

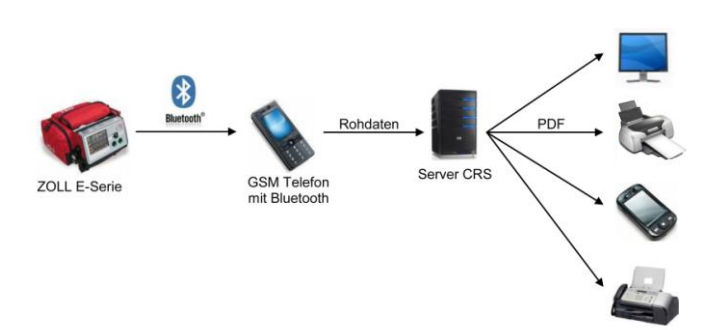

- **12 Lead Übermittlung durchführen (Neues EKG erfassen)**
	- 1. Softkey-Taste *<12 Abl.>* **drücken.**

**DUN Bedienungsanleitung**

- 2. *<Erfassen>* **drücken.** Und warten bis Analyse beendet ist. (12 Lead EKG muss angeschlossen sein)
- 3. Ziel anwählen (z.B EKG Transfer) und mit *<Jetzt übertrag.>* bestätigen. (Übertragungs-Handy muss eingeschaltet sein)
- 4. Wenn Meldung **"ÜBERTRAGUNG ABGESCHLOSS."** erscheint, war die 12 Lead Übermittlung erfolgreich.

## **12 Lead Übermittlung durchführen (Hinterlegtes EKG senden)**

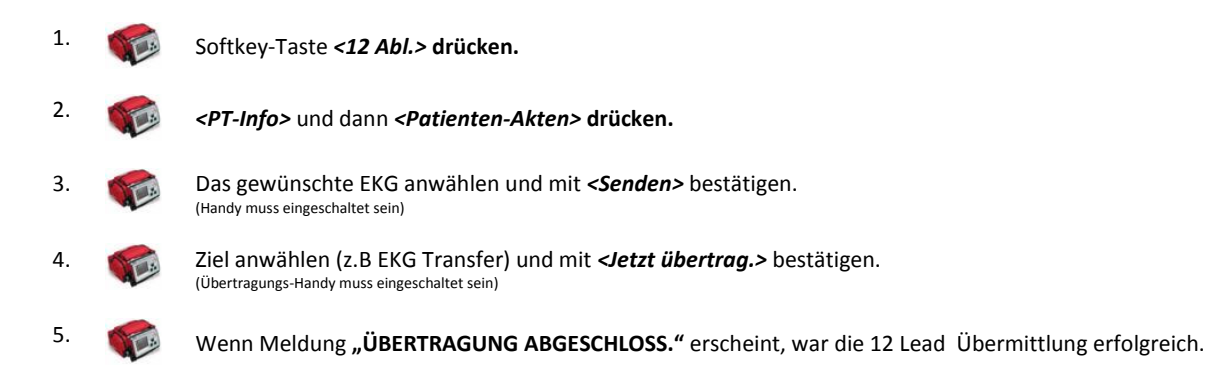

## **Vital-Daten Übertragung durchführen**

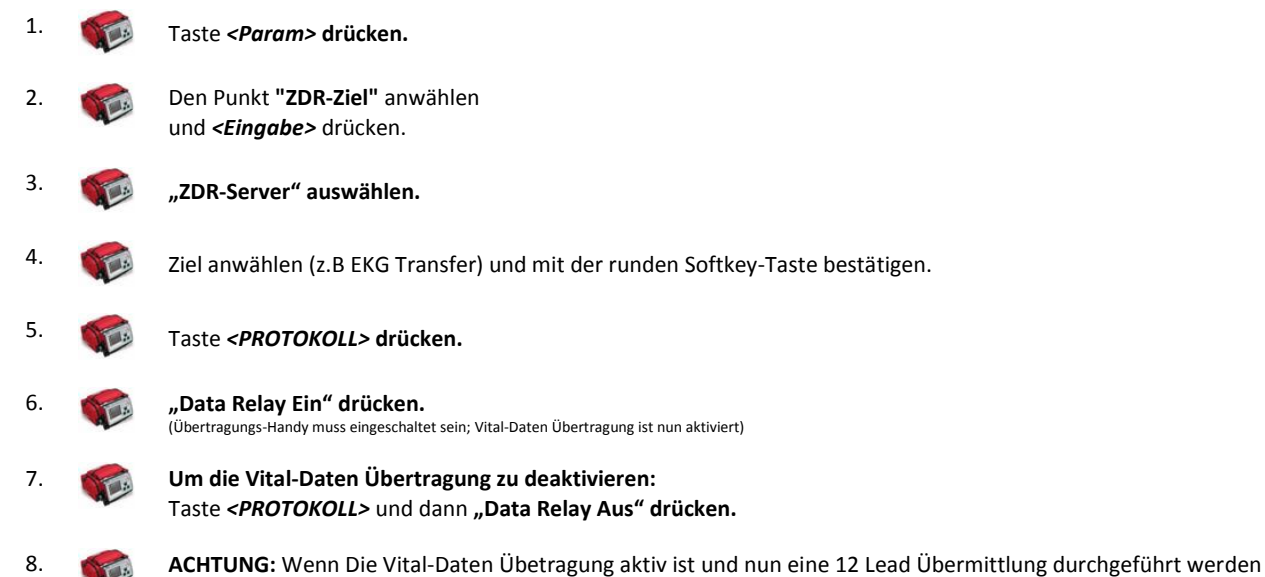

soll, muss als Ziel "ZDR-Server" angwählt werden.